# <span id="page-0-0"></span>**Como consultar os motivos de não venda para o Pré Pedido?**

## Produto: Pedido de Venda

#### **1-** Acessar **Portal Admin.**

**1.1** Acessar menu **Consultas.**

#### **1.2** Acessar a opção **Consultar Motivo de Não venda para os Pré Pedidos.**

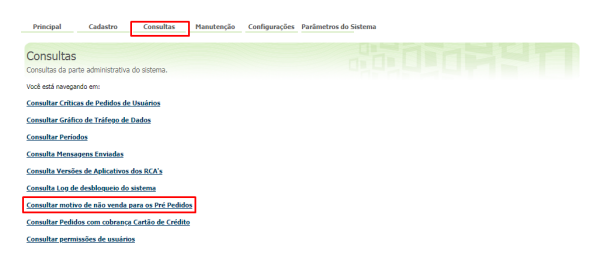

#### **2-** Colocar devidos filtros e clicar em **Pesquisar.**

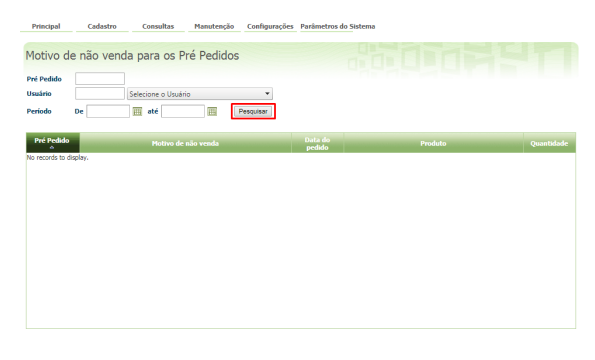

- No relatório atual da consulta, o RCA não está incluído. É necessário adicioná-lo.
- Enviar o cliente e exibi-lo no relatório, fornecendo uma justificativa.

Feito isso, o sistema retornará os motivos de não venda para o pré pedido.

#### Observação

É necessário estar ativo o Pré Pedido e tem que informar no pedido o motivo de não venda do Pré pedido.

#### Artigo sugerido pelo analista Evelyn Rodrigues Sales Barbosa.

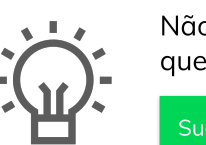

Não encontrou a solução que procurava?

Sugira um artigo

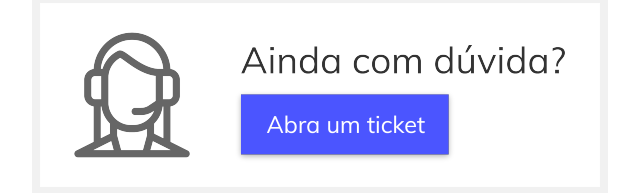

### Artigos Relacionados

- [Como consultar os motivos de](#page-0-0)  [não venda para o Pré Pedido?](#page-0-0)
- [Como consultar informações](https://basedeconhecimento.maximatech.com.br/pages/viewpage.action?pageId=19562705)  [no Painel de auditoria?](https://basedeconhecimento.maximatech.com.br/pages/viewpage.action?pageId=19562705)
- [Como consultar Relatório de](https://basedeconhecimento.maximatech.com.br/pages/viewpage.action?pageId=4653198)  [preço no maxPromotor?](https://basedeconhecimento.maximatech.com.br/pages/viewpage.action?pageId=4653198)
- [Como consultar o Relatório](https://basedeconhecimento.maximatech.com.br/pages/viewpage.action?pageId=4653207)  [Tarefas Promotor no](https://basedeconhecimento.maximatech.com.br/pages/viewpage.action?pageId=4653207)  [maxPromotor?](https://basedeconhecimento.maximatech.com.br/pages/viewpage.action?pageId=4653207)
- [Como consultar o Relatório](https://basedeconhecimento.maximatech.com.br/pages/viewpage.action?pageId=4653205)  [Objetivos por Promotor?](https://basedeconhecimento.maximatech.com.br/pages/viewpage.action?pageId=4653205)